# **DSA Homework 1 - Outline**

- 1. Dynamic k-th integer problem
- 2. Concepts of makefile
	- Variable
	- Pattern
	- Foreach
- 3. How to test your program

# **Dynamic K-th Integer**

- Given a sequence of N integers, for each input, your program should find out that what's the K-th smallest number in the recent M integers
- A generalized version of dynamic median number problem
- You can apply data structure std: : deque and binary search algorithm to solve this problem

# **Dynamic K-th Integer - Input**

- Line#1: Three space-separated integers  $N, M, K$ 
	- $N$  is the total length for the input sequence.  $(1 \leq N \leq 200000)$
	- The recent  $M$  integers are we care about  $(1 \leq M \leq 100000, M \leq N)$ , and you are asked to find  $Kth(1 \leq K \leq M)$  smallest integer in these integers.
- Line#2: A sequence consists of  $N$  integers  $a_1, a_2, \ldots, a_n (1 \le a_i \le 2147483647)$

# **Dynamic K-th Integer - Output**

- For each input, when there are at least M integers, output the Kth smallest integer in one line.
	- i.e. Output N-M+1 lines

# **Dynamic K-th Integer - Example**

For example:

9 5 3

3 4 2 1 5 5 1 1 5

• Outputs:

# **Dynamic K-th Integer - Example**

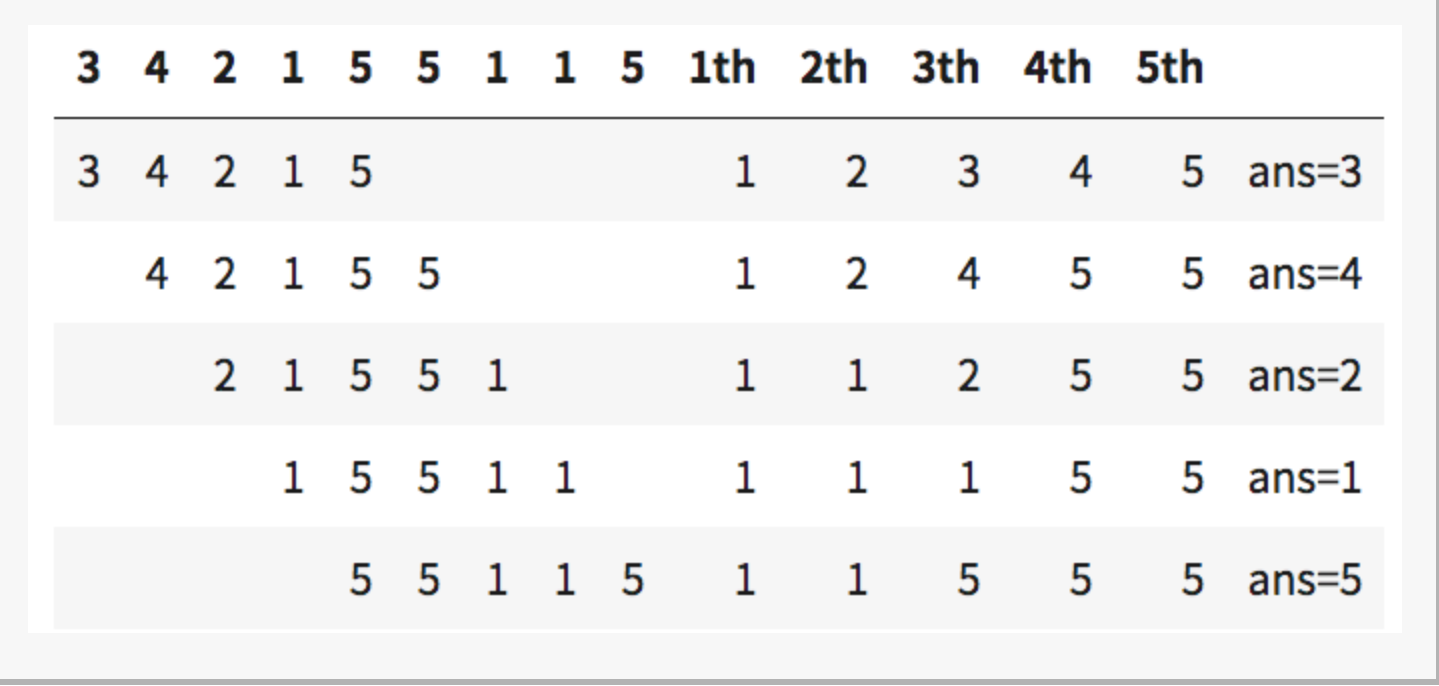

#### **Deque Approach**

- 1. Sort the array when it comes to m-th input
	- Since the array is sorted,  $ary[K-1]$  is the k-th integer
- 2. Maintain an ordered array dynamically
	- Need random access and insert element in middle
	- Use the STL container std:: deque<int>

#### **Deque Approach**

- 3. Implement with deque:
	- ary.insert(iterator, new\_int) for new integer
	- ary.erase(iterator) for delete oldest integer
		- Record the recent M integers so you can find the oldest integer
- 4. Since the array is sorted, you can implement binary search to find the index to insert/erase

```
--------+
|prog1.cpp|+----+----+
   | compile
     \mathsf{v}+-----+ + +---------+
  |prog1| + - - - - - - - > |output.txt|+-----+ run +----------+
```

```
progl: progl.cpp
1
\overline{2}\rightarrow g++\cdot-std=c++11\cdot-02\cdotprogl.cpp\cdot-o\cdotprogl
3
4
   output1.txt: prog1
5
   \rightarrow ./progl > outputl.txt
```
# **Makefile - How does it work?**

1. make ensures "target" file is the newest

- Determined by last modification time
- 2. Commands below target (called "recipe") can be something like cp, echo, python, make, ...etc, not only g++

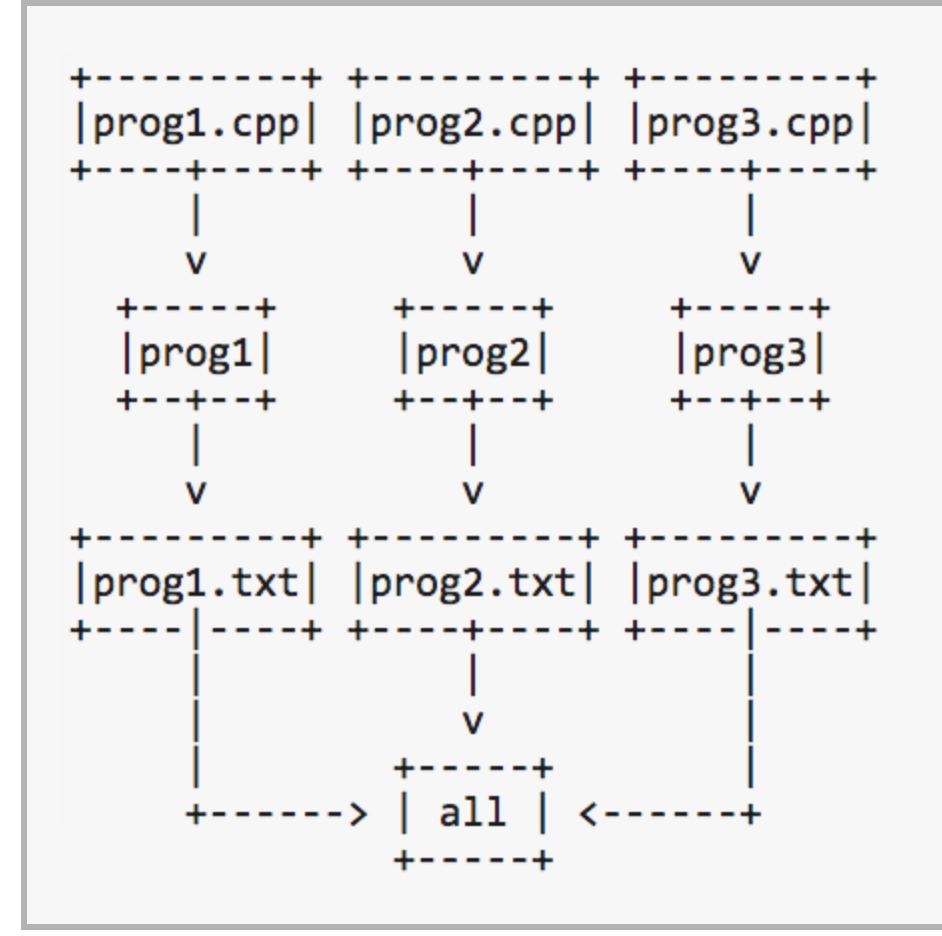

```
all: output1.txt output2.txt output3.txt
 \mathbf{1}\overline{2}cat output1.txt output2.txt output3.txt
 3
    progl: progl.cpp
 4
         g++ -std=c++11 --02 progl.cpp -o progl
 5.
 6
    output1.txt: prog1
    \rightarrow ./progle>coutputl.txt
 7
 8
    prog2: prog2.cpp
 9
    \rightarrow g++\cdot-std=c++11\cdot-02\cdotprog2.cpp\cdot-o\cdotprog2
10<sup>°</sup>output2.txt: prog2
11
12./prog2 > output2.txt\rightarrow1314
   prog3: prog3.cpp
15
         q++-std=c++11-02 prog3.cpp--o prog316
    output3.txt: prog3
         ./prog3 > output3.txt
17
```

```
\rightarrow make demo git: (master) make
./prog1 > output1.txt
g++ -std=c++11 -02 prog2.cpp -o prog2
./prog2 > output2.txtg++ -std=c++11 -02 prog3.cpp -o prog3
./prog3 > output3.txtcat output1.txt output2.txt output3.txt
hello prog1
hello prog2
hello prog3
```
# **Makefile - Notes**

- 1. Run make along will lead to the . DEFAULT GOAL, by default it is the first target in the makefile
	- make runs make all in this case
- 2. By specifying make all ‑j4, it runs at most 4 jobs parallelly (if possible)

### **Makefile - Example 2 - Variables**

```
1 all: output1.txt output2.txt output3.txt
    \rightarrow cat output1.txt output2.txt output3.txt
 \overline{2}3
 4 CXX = \cdot q++
 5 CXXFLAGS == -std=c++11:-026
 7 progl: progl.cpp
 8 \rightarrow \(CXX) $(CXXFLAGS) prog1.cpp -o \cdot prog19 output1.txt: prog1
10 \rightarrow ./prog1 > output1.txt
1112 prog2: prog2.cpp
   \Rightarrow $ (CXX) $ (CXXFLAGS) prog2.cpp -o prog2
13<sup>°</sup>14 output2.txt: prog2
15 \rightarrow ./prog2 > output2.txt
1617 prog3: prog3.cpp
   \Rightarrow \frac{1}{2} (CXX) \frac{1}{2} (CXXFLAGS) prog3.cpp -0 prog3
18
19
    output3.txt: prog3
   \rightarrow ./prog3 > output3.txt
20
```
### **Makefile - Example 2 - Variables**

```
all: output1.txt output2.txt output3.txt
 \mathbf{1}2 \rightarrow \text{cat } \text{s}^*3
 4 CXX = \cdot q++
 5 CXXFLAGS == -std=c++11--026
 7 progl: progl.cpp
 8 \rightarrow \$ (CXX) \$ (CXXFLAGS) \$ < -0 \$9 output1.txt: prog1
10 \rightarrow \frac{\sqrt{5} < 50}{\sqrt{5}}1112 prog2: prog2.cpp
13 \rightarrow \$ (CXX) $ (CXXFLAGS) $ < -0 $ \theta14 output2.txt: prog2
15 \rightarrow \frac{\sqrt{5} < 50}{\sqrt{5}}1617 prog3: prog3.cpp
18 \rightarrow \$ (CXX) $ (CXXFLAGS) $< -0 $ $19 output3.txt: prog3
20 \rightarrow \sqrt{5} < \rightarrow 50
```
# **Makefile - Variables**

Before & after substitution:

- \$(CXX) \$(CXXFLAGS) prog1.cpp ‑o prog1
- $\bullet$  g++ -std=c++11 -02 prog1.cpp -o prog1

#### **Automatic Variables**

[According](https://www.gnu.org/software/make/manual/html_node/Automatic-Variables.html) to GNU make manual:

- 1. \$@ means the target
- 2.  $\frac{1}{2}$  means the first prerequisite
- 3. \$^ means all prerequisites, space-separated

### **Makefile - Example 2 - Pattern**

```
all: output1.txt output2.txt output3.txt
 1
 \overline{2}\rightarrow cat \sin3
 4
    CXX = q++5
   CXXFLAGS = -std=c++11-026
 7
    progl prog2 prog3: %: %.cpp
 8
        \S(CXX) \S(CXXFLAGS) \S< -0 \Se
    \rightarrow9
    output1.txt output2.txt output3.txt: output%.txt: prog%
    \rightarrow ./S<\rightarrow Se
10
```
## **Makefile - Example 2 - Pattern**

```
\rightarrow demo git: (master) X make
g++ -std=c++11 -02 prog1.cpp -o prog1./prog1 > output1.txtg++ -std=c++11 -02 prog2.cpp -o prog2
./prog2 > output2.txtg++ -std=c++11 -02 prog3.cpp -o prog3./prog3 > output3.txtcat output1.txt output2.txt output3.txt
hello prog1
hello prog2
hello prog3
```
# **Makefile - Pattern**

According to static [pattern](https://www.gnu.org/software/make/manual/html_node/Static-Pattern.html) rules, one can define:

- targets …: target‑pattern: prereq‑patterns …
- All the targets in list (space-separated string) applies the pattern rules to find its prerequisites

#### **Makefile - Example 2 - Var & Pattern**

```
PROG LIST = prod1 \cdot prog2 \cdot prog3\mathbf{1}2^{\circ}OUTPUT LIST = output1.txt output2.txt output3.txt
 3
   all: $(OUTPUT LIST)
 4 \rightarrow cat \sin^25
 6 CXX = q+17 CXXFLAGS = -std=c+11-028
 9.
    $ (PROG LIST): * : *. cpp$ (CXX) $ (CXXFLAGS) $ < -o $ $10
11 $(OUTPUT LIST): output%.txt: prog%
   \rightarrow \sqrt{s} \lt \gt s \theta12<sup>7</sup>
```
#### **Makefile - Example 2 - Foreach**

```
ID LIST := $(shell seq 1 3)\mathbf{1}
```

```
2 PROG LIST := $(foreach X, $(ID LIST), prog$X)
```

```
3 OUTPUT LIST := $(foreach X,$(ID LIST), output$X.txt)
```

```
all: $(OUTPUT LIST)4
```

```
\rightarrow cat \sin5
```

```
\overline{7}CXX = q++
```

```
8
 CXXFLAGS = -std=c++11-02
```

```
9
```
6

```
10$ (PROG LIST): * : * :
```

```
11$ (CXX) - $ (CXXFLAGS) - $ < -0. $
```

```
12<sub>2</sub>$(OUTPUT LIST): output%.txt: prog%
```

```
\rightarrow . / $<\rightarrow $e
13<sup>°</sup>
```
There are some useful code in attachment file homework1 :

```
→ DSA-HW1 git:(master) tree ./homework1
./homework1
  — Makefile
 - generator.cpp
   prog1.cpp
   prog2.cpp
```
Let's say prog1.cpp is a brute force solution, to check if your solution prog2.cpp is correct, it needs some testcases

- 1. Compile generator.cpp and run to generate input file into stdout
- 2. Compile and run prog1&prog2
- 3. Use shell command diff to check if outputs are same

You can simply modify Makefile to do things above

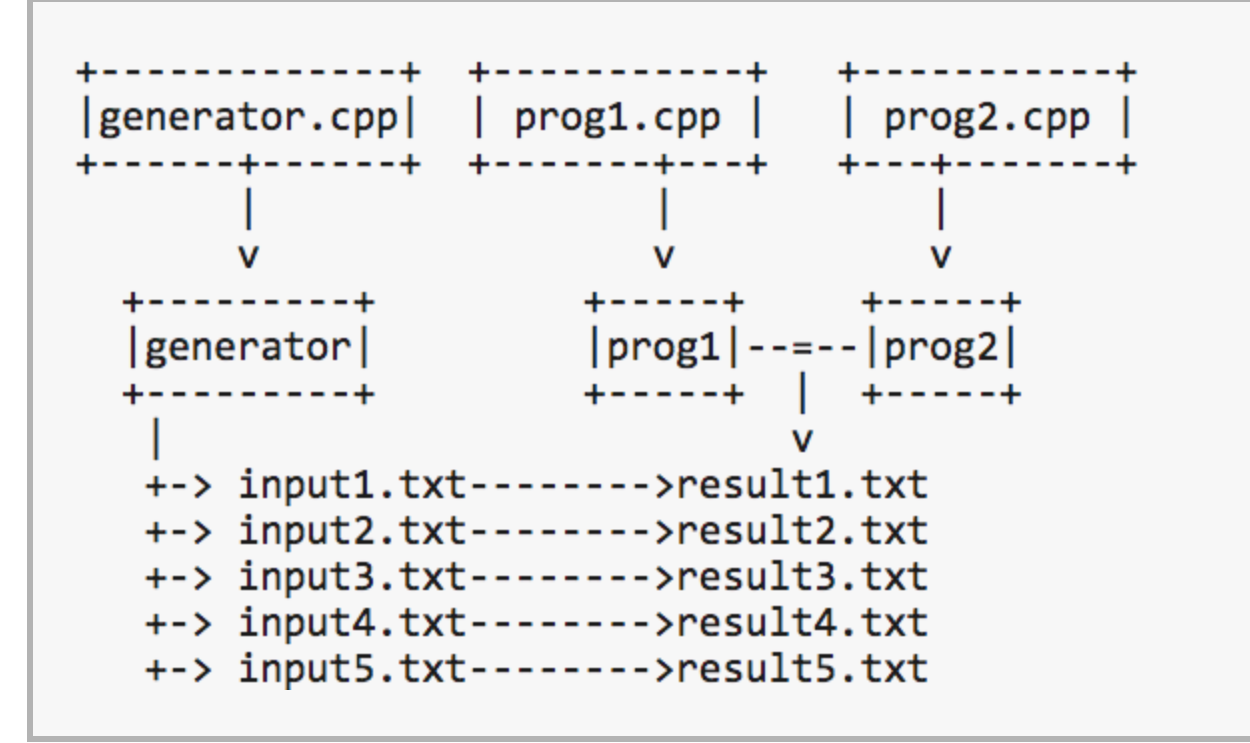

To use a testdata generator:

```
\rightarrow homework1 git:(master) X make generator
g++ -std=c++11 -02 generator.cpp -o generator
\rightarrow homework1 git:(master) X ./generator
usage: generator N M k [data_max] [seed]
\rightarrow homework1 git:(master) X./generator 5 2 1 30
52115 1 22 19 22
```
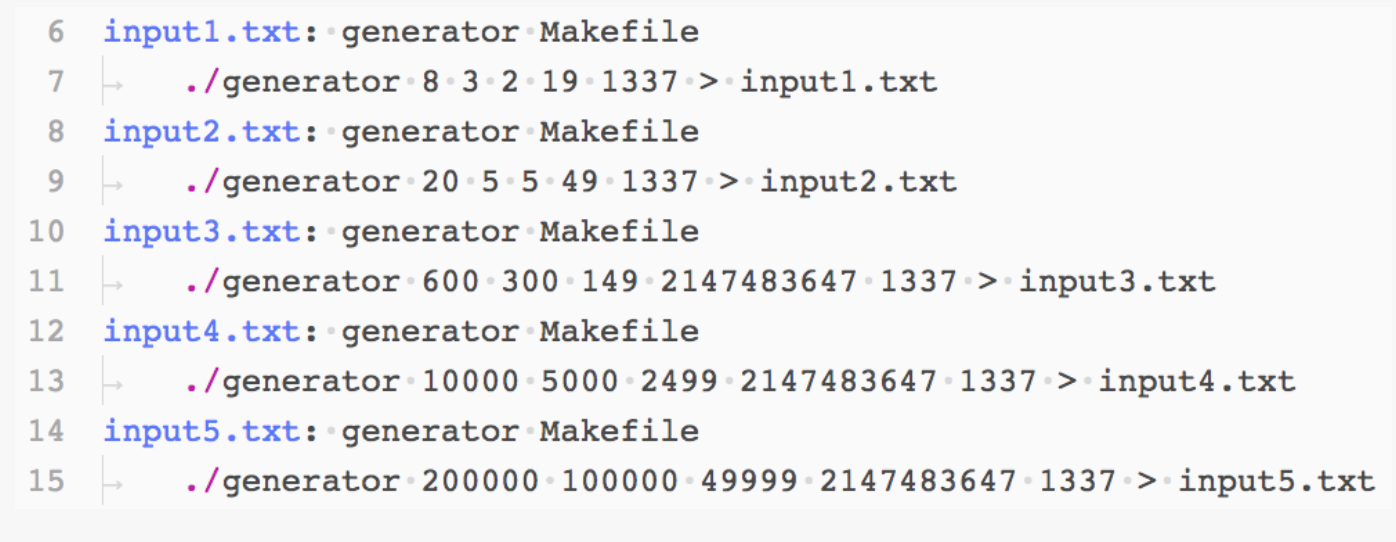

 $\rightarrow$  homework1 git: (master) X make result1.txt g++ -std=c++11 -02 generator.cpp -o generator ./generator 8 3 2 19 1337  $>$  input1.txt  $g++ - std=c++11 -02 prog1.cpp -o prog1$  $g++ -std=c++11 -02 prog2.cpp -o prog2$ echo "testcase: input1.txt" > result1.txt echo "prog1:" >> result1.txt  $./$ prog1 < input1.txt > output1.prog1.txt cat output1.prog1.txt >> result1.txt echo "prog2:" >> result1.txt ./prog2 < input1.txt > output1.prog2.txt cat output1.prog2.txt >> result1.txt diff output1.prog1.txt output1.prog2.txt || echo "wrong answer" >> result1.txt

```
1 testcase: input1.txt
 2 progl:
 \overline{3}\overline{7}4 12
 5 12
 6\quad 67\quad 4\overline{4}8
 9 prog2:
10 \quad 1211 19
12 6
13 4
14 4
15 17
16 wrong answer
17
```
# **Happy Coding :)**